engage, enlighten, explore at ' library

#### AtoM Camp 2017: Navigating the MySQL backend

Tim Hutchinson

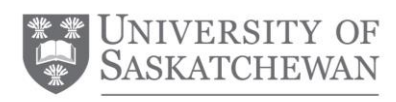

University Library

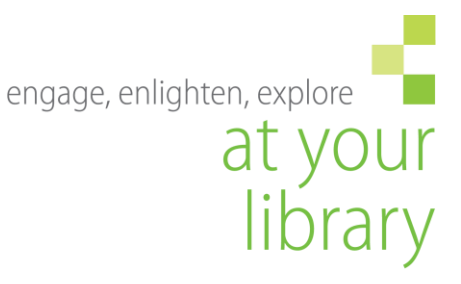

## **Session outline and goals**

- **MySQL tools**
- Overview of data model / table structure
- An example: Navigating part of the database
- **Batch updates**

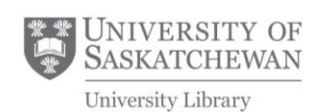

### $\blacksquare$  Tools

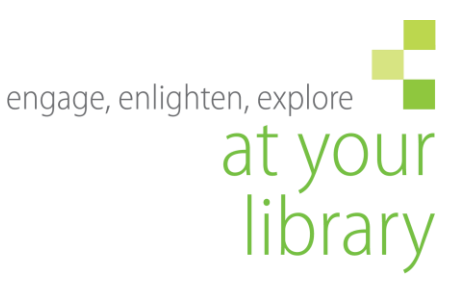

- Command line (terminal access)
- \*\*\*MySQL Workbench local installation  $\mathbf{H}^{\prime}$ 
	- a) https://www.mysql.com/products/workbench/
	- Need to create user with access from host (for  $b)$ vagrant box):

sudo -H -u root mysql -hlocalhost uroot mysql -e "GRANT ALL ON \*.\* to root@'10.10.10.1' IDENTIFIED BY 'root'; FLUSH PRIVILEGES;"

- Phpmyadmin (installation on server)
- Sequel Pro (OS X)

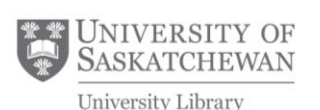

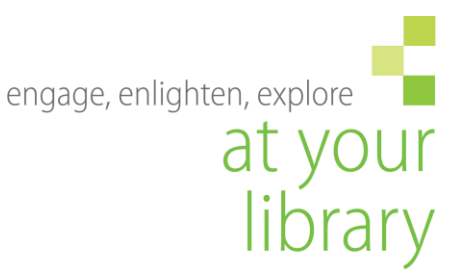

# **Entity relationship diagram**

- $\blacksquare$  Lots of tables just to get the big picture (next slide)
- But we'll focus on a small portion

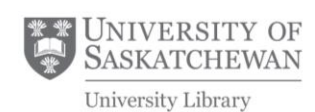

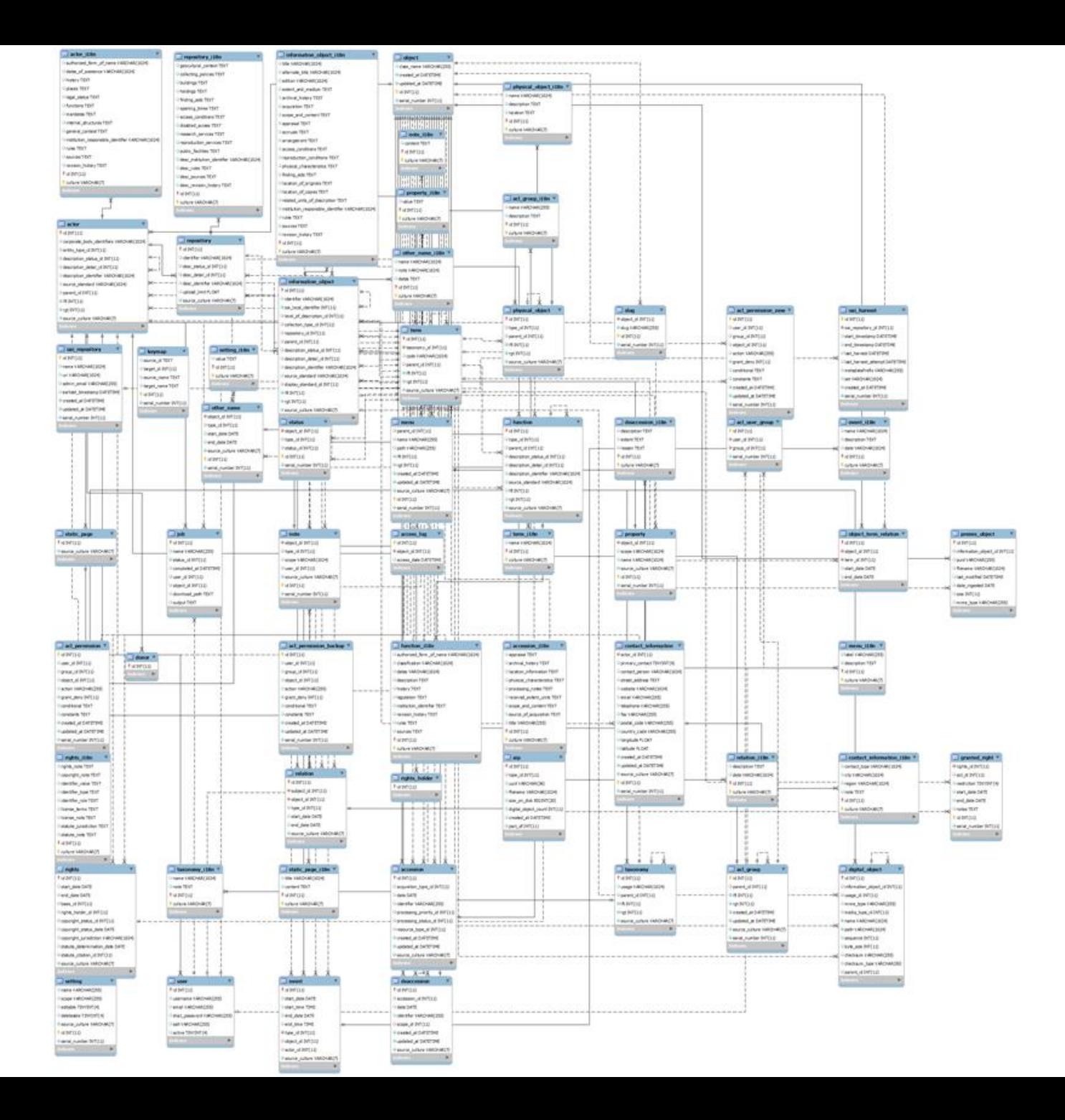

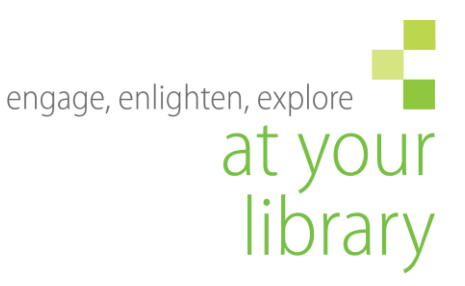

# **Entity model**

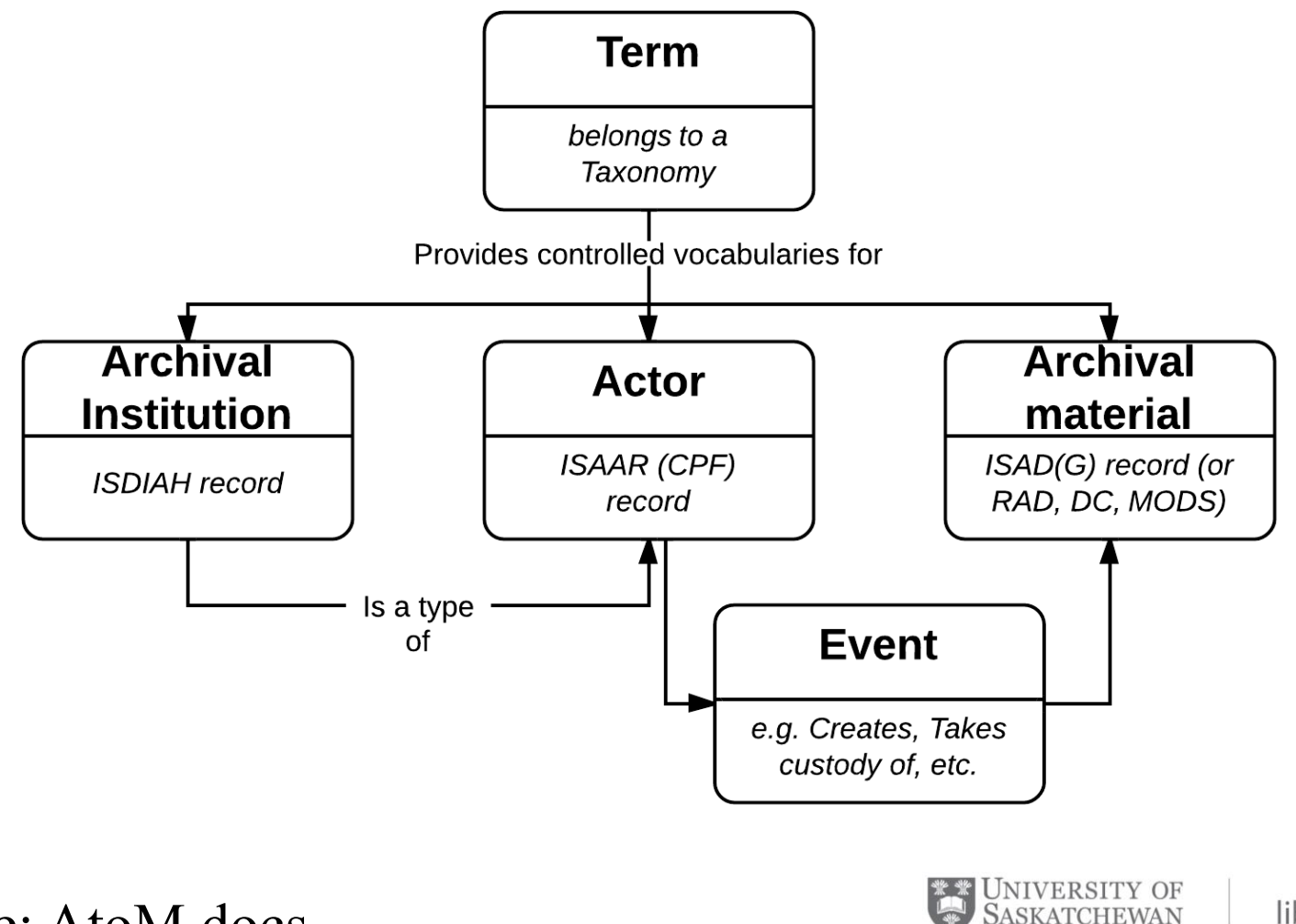

Source: AtoM docs

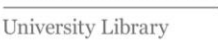

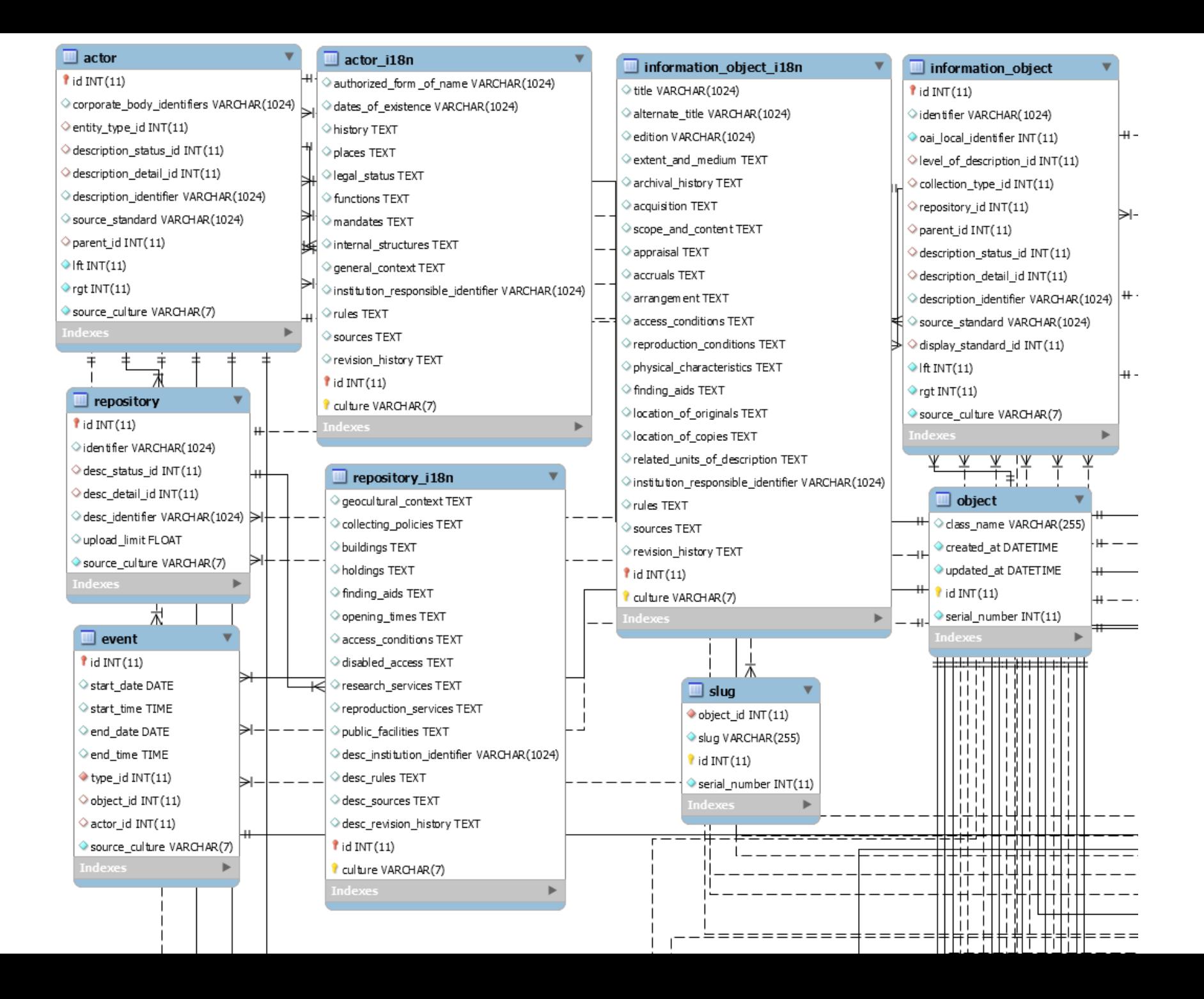

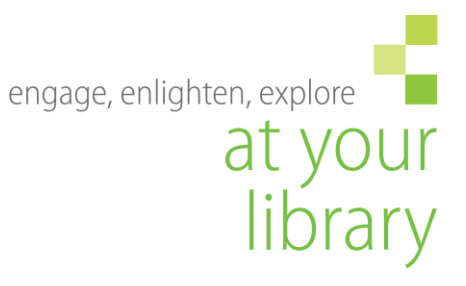

# A navigation example

• SAIN - David Carpenter fonds

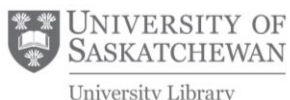

library.usask.ca

University Library

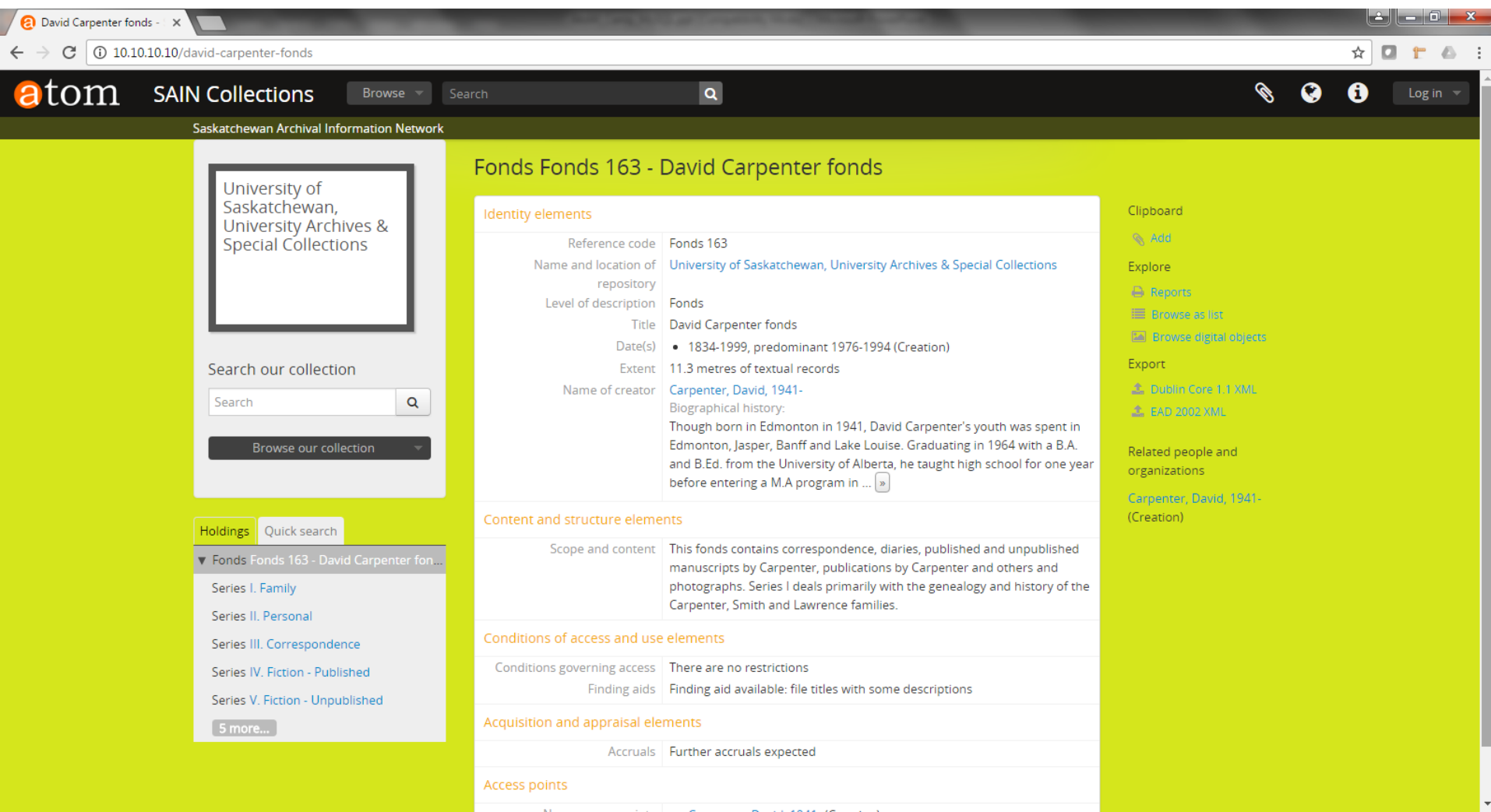

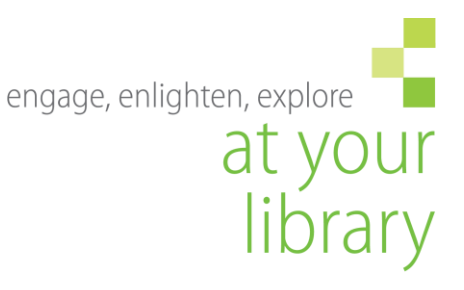

### **Example cont'd**

- **Find the object ID**
- Slug = "david-carpenter-fonds"

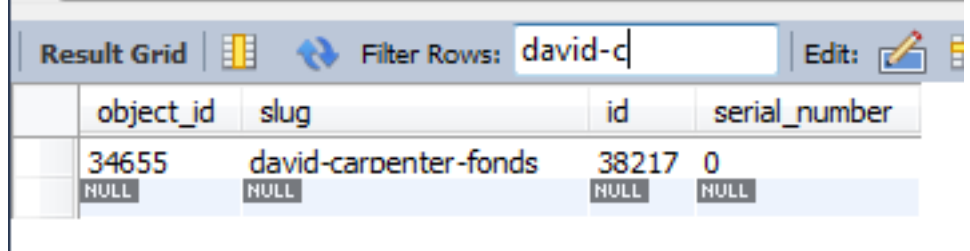

 $\bullet$  Object id = 34655

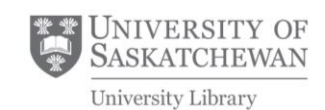

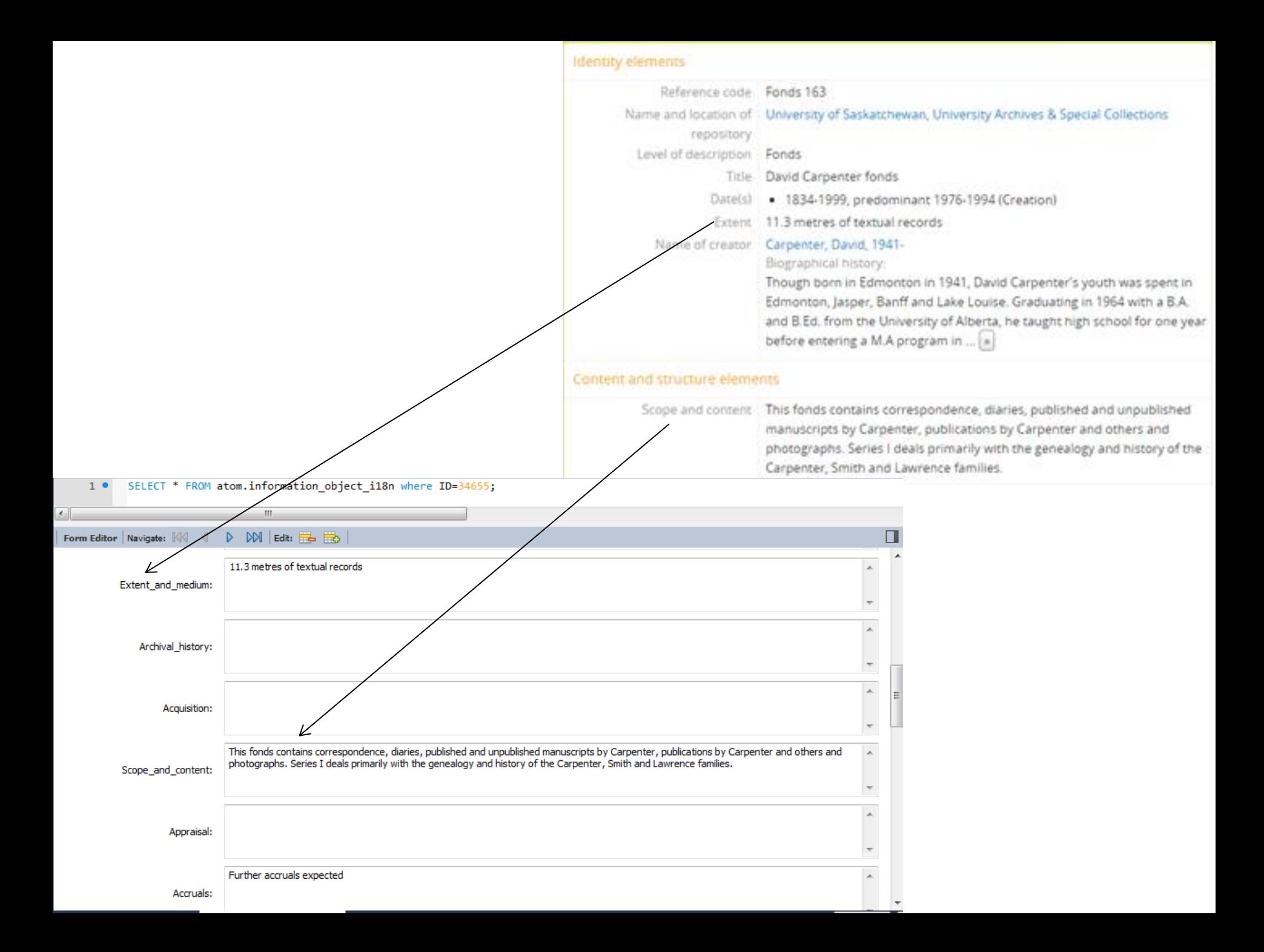

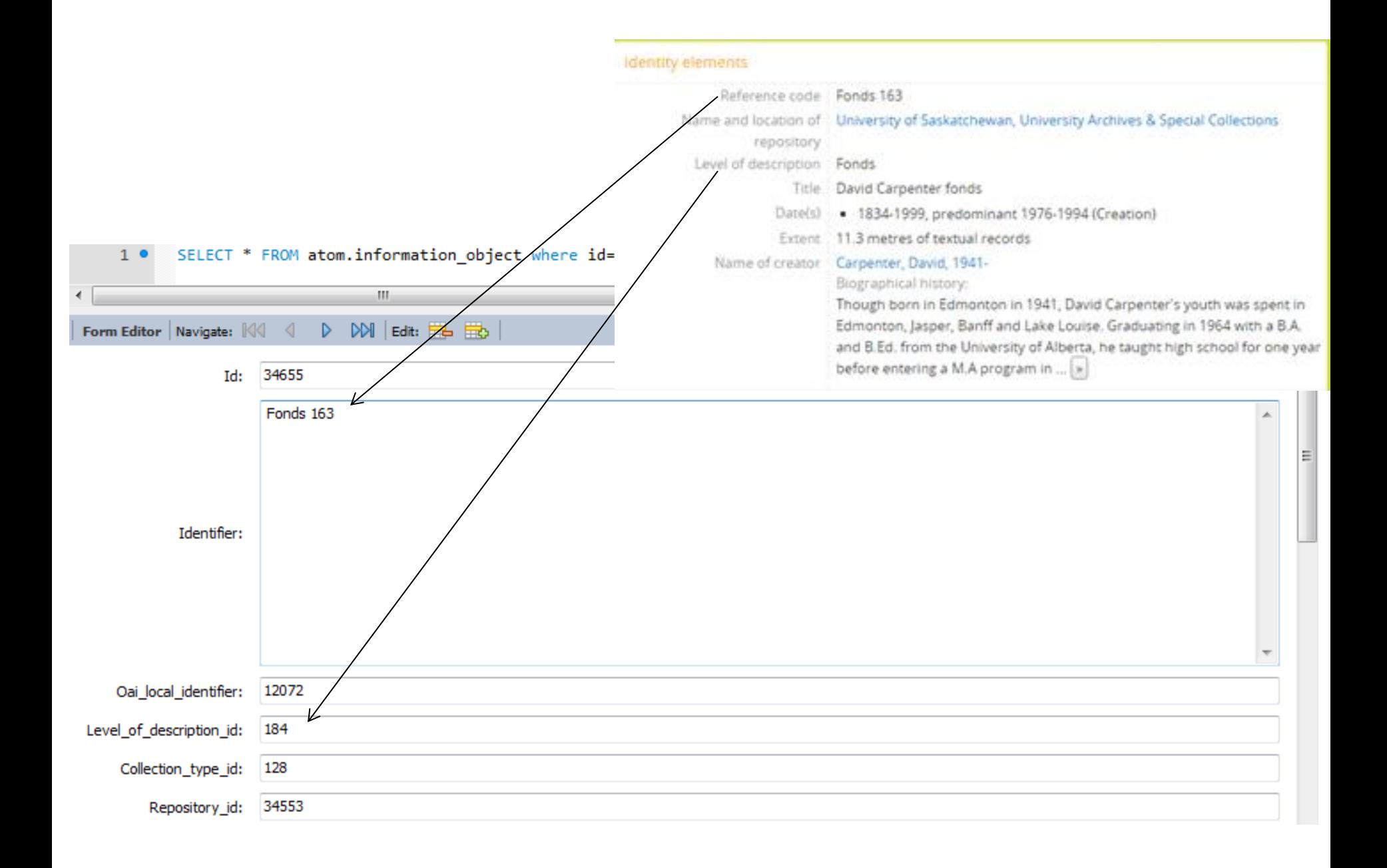

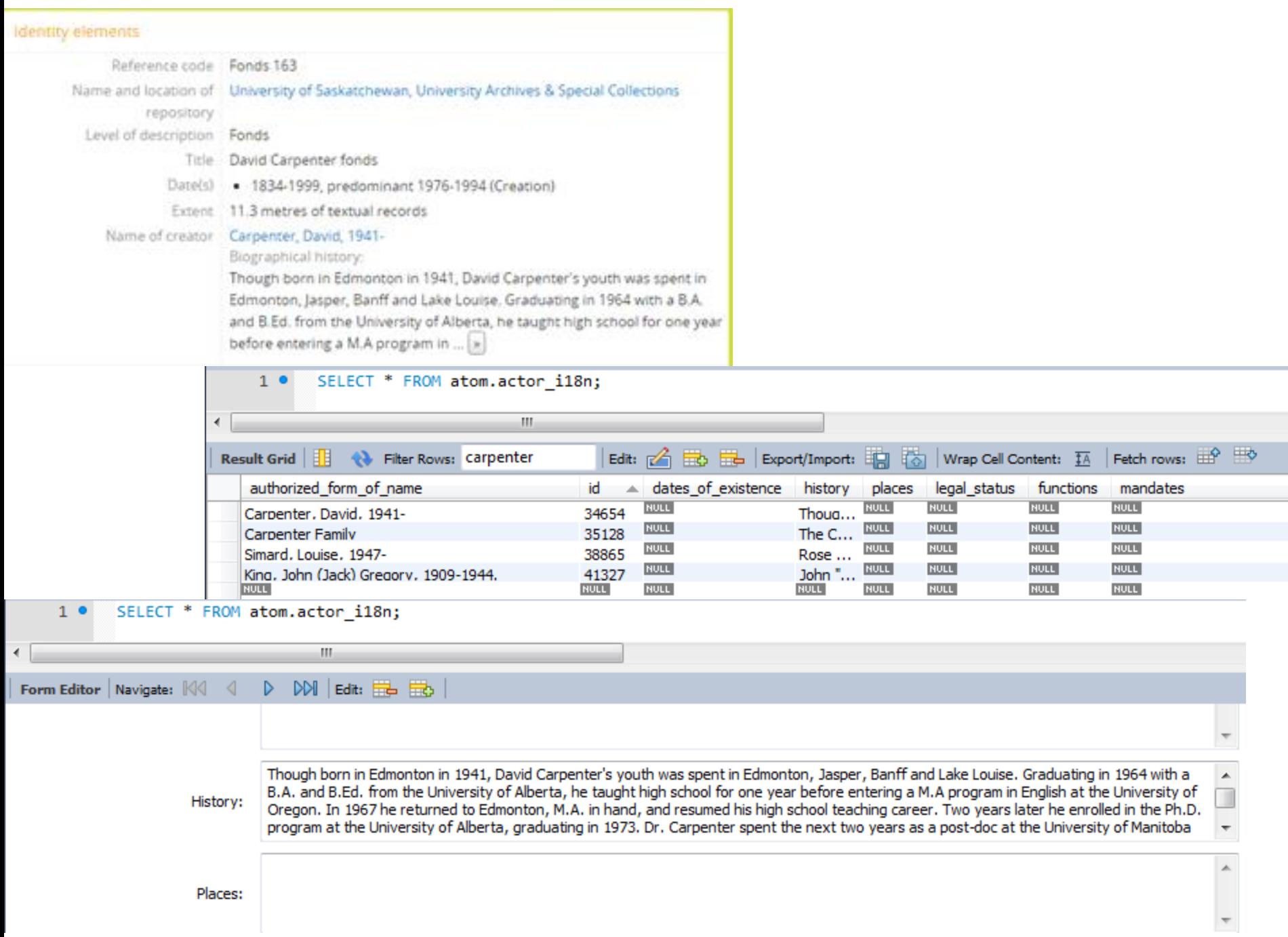

#### Dates are found in the event  $*$  tables – linked to creator/authority records

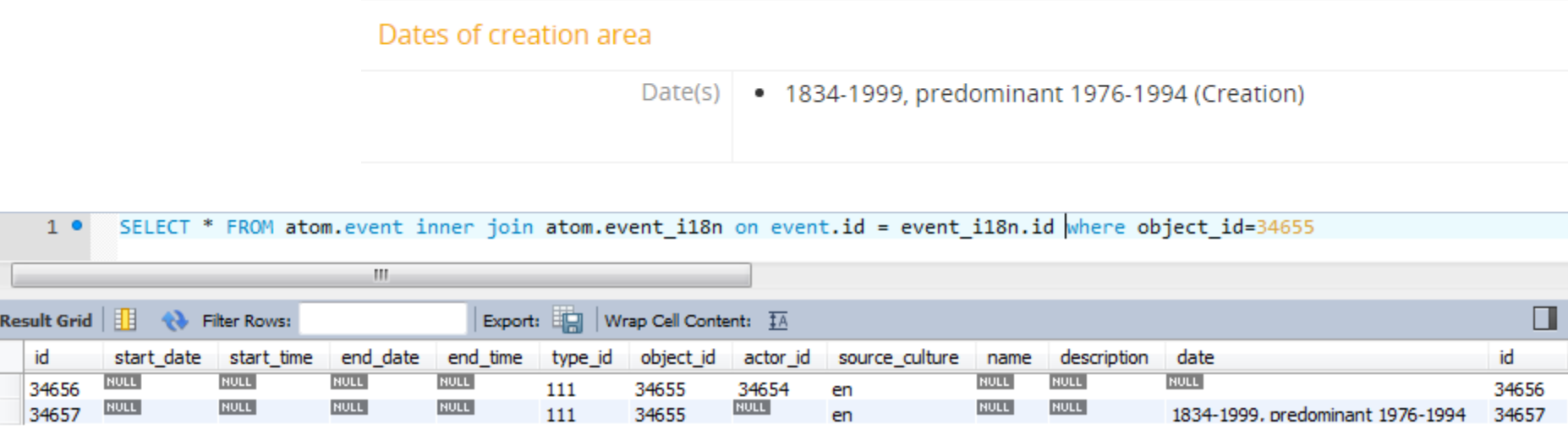

(less of a surprise if you look at the edit screen)

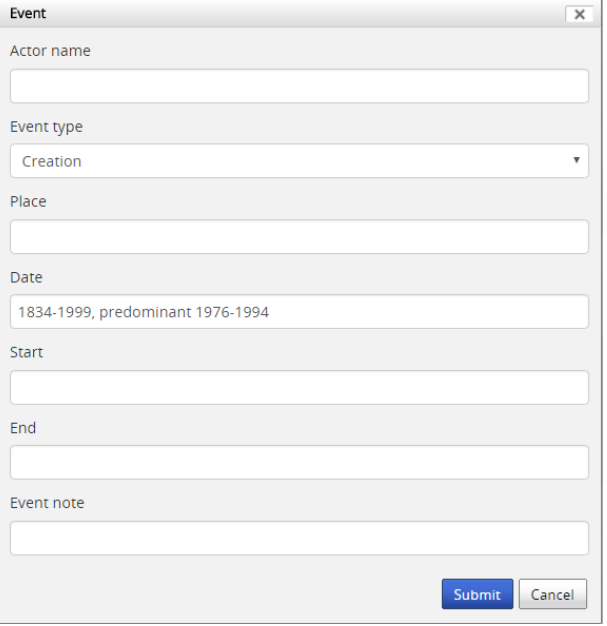

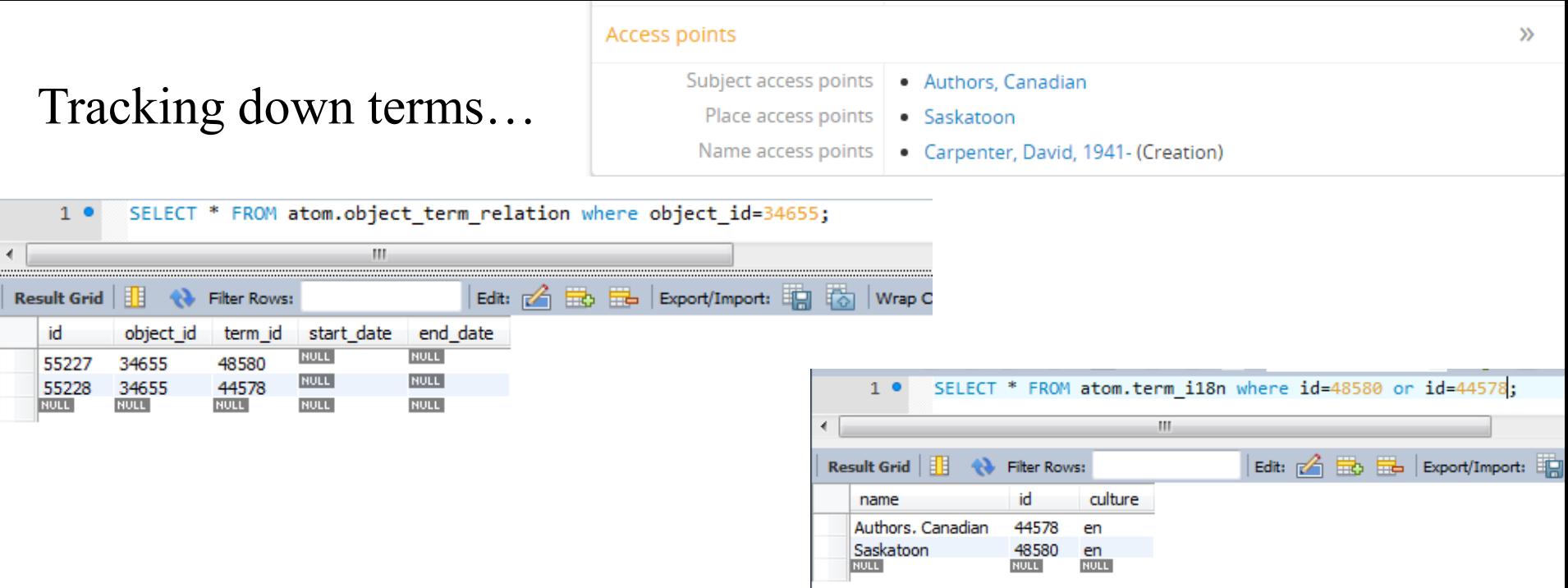

![](_page_14_Picture_3.jpeg)

![](_page_15_Picture_5.jpeg)

![](_page_15_Picture_6.jpeg)

#### Back to level of description

![](_page_16_Picture_18.jpeg)

SELECT \* FROM atom.term inner join atom.term\_i18n on term.id = term\_i18n.id where taxonomy\_id=34 and culture='en';  $1<sup>o</sup>$ 

![](_page_16_Picture_19.jpeg)

![](_page_17_Figure_0.jpeg)

### **Repositories**

![](_page_18_Picture_1.jpeg)

- Need both Actor \* and Repository \* tables
- $\blacksquare$  actor.parent\_id = 6
- **Example 2** Actor \* has fields common to repositories and authority records
- Repository \* has additional fields such as opening hours

![](_page_18_Picture_41.jpeg)

# **Update queries**

![](_page_19_Picture_1.jpeg)

- Backup the db (and know how to restore!)
- **Probably best for cleanup affecting only one** table at a time (relationships can get messy)
- Rebuild search index afterwards

![](_page_19_Picture_5.jpeg)

#### **Exercise**

![](_page_20_Picture_1.jpeg)

I It is discovered that there are several duplicate entries for the same repository (many with only one archival description), due to problems with data entry. How would you investigate which repository is the right one, and how would you fix the problem through the MySQL backend?

![](_page_20_Picture_3.jpeg)